# **django-disqus Documentation**

*Release 0.5*

**Arthur Koziel**

**Oct 09, 2017**

### **Contents**

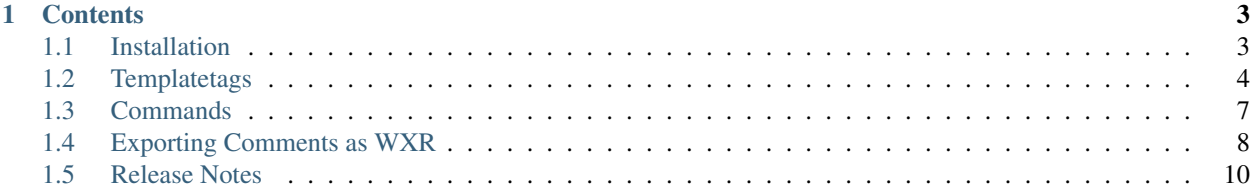

Export comments and integrate [DISQUS](http://disqus.com) into your [Django](http://djangoproject.com) website.

#### Features:

- Export django.contrib.comments to DISQUS
- Dump comments from DISQUS into a local JSON file
- Exporting Comments as WXR
- Templatetags

django-disqus is available open-source under the BSD license. If you'd like to help out, you can fork the project at <http://github.com/arthurk/django-disqus> and report any bugs at [http://github.com/arthurk/django-disqus/issues.](http://github.com/arthurk/django-disqus/issues)

## CHAPTER 1

### **Contents**

### <span id="page-6-1"></span><span id="page-6-0"></span>**Installation**

The easiest way to get django-disqus is if you have [pip](http://pip.openplans.org/) installed:

pip install django-disqus

Without pip, it's still pretty easy. Download the django-disqus.tar.gz file from [django-disqus' PyPI page,](http://pypi.python.org/pypi/django-disqus/) untar it and run:

python setup.py install

### **Configuring your Django installation**

First, add disqus to your INSTALLED\_APPS. You don't need to run syncdb as there are no models provided.

Next, add DISQUS\_API\_KEY and DISQUS\_WEBSITE\_SHORTNAME to your settings. You can [get your API key](http://disqus.com/api/applications/) [here](http://disqus.com/api/applications/) (you must be logged in on the [DISQUS](http://disqus.com) website). To see the shortname of your website, navigate to Settings- >General on the [DISQUS](http://disqus.com) website.

Example settings.py:

```
INSTALLED_APPS = (
     ...
     'disqus',
 )
DISQUS_API_KEY = 'FOOBARFOOBARFOOBARFOOBARFOOBARF'
DISQUS_WEBSITE_SHORTNAME = 'foobar'
```
Finally, you need to change the domain of your Site to the domain you're actually going to use for your website. The easiest way to do this is to enable *django.contrib.admin* and just click on the *Site* object to modify it. If you don't have

contrib.admin installed (or don't want to install it), you can run *python manage.py shell* and change the value in the cli:

```
>>> from django.contrib.sites.models import Site
>>> Site.objects.all()
[<Site: example.org>]
>>> s = Site.objects.all()[0]
>>> s.domain = 'arthurkoziel.com'
>>> s.name = 'arthurkoziel.com'
>>> s.save()
>>> Site.objects.all()
[<Site: arthurkoziel.com>]
```
### <span id="page-7-0"></span>**Templatetags**

Before you can use the template tags, you need to load them with  $\{\&$  load disqus tags  $\&$ .

#### **disqus\_dev**

Return the HTML/Javascript code to enable DISQUS comments on a local development server. This template tag will only return a value if the settings.DEBUG setting is set to True. If you don't include this, the comment form will not show up on a local development server.

#### Example:

```
{% load disqus_tags %}
{% disqus_dev %}
```
Result:

```
<script type="text/javascript">
 var disqus_developer = 1;
 var disqus_url = 'http://arthurkoziel.com/';
</script>
```
#### <span id="page-7-1"></span>**disqus\_show\_comments**

Renders the disqus/show\_comments.html template to display DISQUS comments, including any configuration variables set in this template block. The comments for the current Thread and the comment form are displayed to the user. See the [embed code](http://docs.disqus.com/developers/universal/) for more information.

Example:

```
{% load disqus_tags %}
{% disqus_show_comments %}
```
Result:

```
<div id="disqus_thread"></div>
<script type="text/javascript" src="http://disqus.com/forums/arthurkozielsblog/embed.
˓→js"></script>
<noscript><p><a href="http://arthurkozielsblog.disqus.com/?url=ref">View the
˓→discussion thread.</a></p></noscript>
<p><a href="http://disqus.com" class="dsq-brlink">blog comments powered by <span
˓→class="logo-disqus">Disqus</span></a></p>
```
#### Options:

• shortname: DISQUS website shortname that should be used. The settings. DISQUS\_WEBSITE\_SHORTNAME setting takes precedence over this parameter. Example: {% disqus show comments "foobar" %}

#### **disqus\_recent\_comments**

Renders the disqus/recent\_comments.html template to display a certail number of recent DISQUS comments on your site, including any configuration variables set in this template block. See the [embed code](http://disqus.com/admin/tools/#widget=recent) for more information.

Example:

```
{% load disqus_tags %}
{% disqus_recent_comments shortname num_items excerpt_length hide_avatars avatar_size
\leftrightarrow \frac{6}{9}\{\% disqus_recent_comments shortname 5 50 0 24 \%} - will show 5 comments, truncated to
˓→50 symbols
with avatars 24x24px
\{\% disqus_recent_comments shortname 10 50 1 \%} - show 10 comments, truncated to 50,
˓→symbols
without avatars
```
Options:

- shortname: DISQUS website shortname that should be used. The settings. DISQUS\_WEBSITE\_SHORTNAME setting takes precedence over this parameter.
- num items: How many comments to show(default is to show 5 comments)
- excerpt\_length: Truncate length of comment to a certain number(default is 200 symbols)
- hide\_avatars: Whether to show avatars or not(default is to show)
- avatar\_size: Size (in px) of avatar (default 32x32)

#### <span id="page-8-0"></span>**disqus\_num\_replies**

Renders the disqus/num\_replies.html template, including any configuration variables set in this template block. This code that transforms links which end with a #disqus\_thread anchor into the thread's comment count.

Disqus recommends including a data-disqus-identifier parameter to the <a> tag for consistent lookup. Make sure you also use *set* disqus *identifier* on the page it links to, as well.

Example:

```
{% load disqus_tags %}
<a href="{{ object.get_absolute_url }}#disqus_thread" data-disqus-identifier="{{
˓→object.id }}">View Comments</a>
{% disqus_num_replies %}
```
Template Tag output:

```
<script type="text/javascript">
...
</script>
```
The javascript will then transform the link to:

<a href="foobar/">2 Comments</a>

#### Options:

• shortname: DISQUS website shortname that should be used. The settings. DISQUS WEBSITE\_SHORTNAME setting takes precedence over this parameter. Example: {% disqus\_num\_replies "foobar" %}

### **set\_disqus\_developer**

Adds disqus\_developer variable to the context for the current block. The context variable is used in the *[disqus\\_show\\_comments](#page-7-1)* and *[disqus\\_num\\_replies](#page-8-0)* templatetags for signaling Disqus you are in testing mode. See [JavaScript configuration variables documentation](http://docs.disqus.com/help/2/) for more information.

Example:

```
{% load disqus_tags %}
{% set_disqus_developer 1 %}
```
### <span id="page-9-0"></span>**set\_disqus\_identifier**

Adds disqus\_identifier variable to the context for the current block. The context variable is used in the *[disqus\\_show\\_comments](#page-7-1)* and *[disqus\\_num\\_replies](#page-8-0)* templatetags to assign a unique value for this page. The value can be a static value or a variable. See [JavaScript configuration vairables documentation](http://docs.disqus.com/help/2/) for more information.

Example:

```
{% load disqus_tags %}
{% set_disqus_identifier object.id %}
```
You may also pass in multiple arguments, which will then be concatenated:

```
{% load disqus_tags %}
{% set_disqus_identifier "blogentry_" object.id %}
```
This results in disqus\_identifier set to blogentry\_25, if the object's id is 25.

#### **set\_disqus\_url**

Adds disqus\_url variable to the context for the current block. The context variable is used in the *[dis](#page-7-1)[qus\\_show\\_comments](#page-7-1)* and *[disqus\\_num\\_replies](#page-8-0)* templatetags to assign a the URL for this page. This is very important if there are several ways to reach this page (mobile and desktop versions, for example). The value can be a static value or a variable. See [JavaScript configuration variables documentation](http://docs.disqus.com/help/2/) for more information.

Example:

```
{% load disqus_tags %}
{% set_disqus_url object.get_absolute_url %}
```
### set disqus title

Adds disqus\_title variable to the context for the current block. The context variable is used in the *[dis](#page-7-1)[qus\\_show\\_comments](#page-7-1)* and *[disqus\\_num\\_replies](#page-8-0)* templatetags to assign a title for this page. If your <title> tag contains extra cruft, this is useful for setting a easier to read title. The value can be a static value or a variable. See [JavaScript configuration variables documentation](http://docs.disqus.com/help/2/) for more information.

#### Example:

```
{% load disqus_tags %}
{% set_disqus_title object.headline %}
```
### <span id="page-10-0"></span>**Commands**

django-disqus provides the following management commands.

### <span id="page-10-1"></span>**disqus\_dumpdata**

Outputs a list of comments in the JSON format.

If neither of the --filter or --exclude options are used, the output will include approved, deleted and spam comments. Each comment will have the data about its associated Author, Thread and Forum included.

Example output:

```
[{
    "status": "approved",
    "has_been_moderated": false,
    "thread": {
       "category": "78805",
        "allow comments": true,
        "forum": "71225",
       "title": "Passing MEDIA_URL in Django's 500 error view",
        "url": "http://arthurkoziel.com/2009/01/15/passing-mediaurl-djangos-500-error-
˓→view/",
        "created_at": "2009-01-17T17:29",
       "slug": "passing_media_url_in_django39s_500_error_view_arthur_koziels_blog",
       "hidden": false,
       "identifier": [],
       "id": "102172011"
    },
    "forum": {
       "id": "71225",
        "created_at": "2009-01-17 05:48:00.863075",
        "shortname": "arthurkozielsblog",
       "name": "Arthur Koziel\u2019s Blog",
       "description": ""
   },
   "created_at": "2009-11-30T12:48",
   "is_anonymous": true,
   "points": 0,
   "message": "Thanks for the article!",
    "anonymous_author": {
        "url": "http://example.org/",
        "email_hash": "j198m7123m12837m12893m7128121u23",
```

```
"name": "John",
        "email": "john@example.org"
    },
    "ip_address": "12.345.678.11",
    "id": "12345678",
    "parent_post": null
}]
```
Options:

- $--indent$ : Specifies the indent level to use when pretty-printing output. Example: ./manage.py disqus\_dumpdata --indent=4
- --filter: Type of entries (approved, spam, killed) that should be returned. Types can be combined by separating them with a comma. Example: ./manage.py disqus\_dumpdata --filter=spam,killed
- --exclude: Type of entries (approved, spam, killed) that should be excluded. Types can be combined by separating them with a comma. Example: . /manage.py disqus\_dumpdata --exclude=spam, killed

### **disqus\_export**

Export comments from contrib.comments to DISQUS.

Before you run this command, make sure that django.contrib.comments and django.contrib.sites are listed in your project's INSTALLED\_APPS. You also need to change the domain of your Site from example. org to your real domain.

The comment's associated content object must have the following two methods:

- get\_absolute\_url: Should return the URL of an object. For example: /2009/10/10/foo. This should not include the domain name
- \_unicode\_: Unicode representation of the object

The command will export all comments that have the is\_public attribute set to True and is\_removed set to False. To test which comments will be exported, you can pass the  $-\text{dry-run option}$ .

#### Options:

- $\bullet$   $-d/-$  dry-run: Does not export any comments, but merely outputs the comments which would have been exported. Example: ./manage.py disqus\_export --dry-run
- $-v$ /-verbosity: Specify the amount of information that should be printed to the console. A verbosity of 0 will output nothing. The default verbosity is 1 and print the title of the comments that are exported. Example: ./manage.py disqus\_export --verbosity=0
- $\bullet$  -s/--state-file: Specify the filepath where the export command should save its state (the id of the last exported comment) into. This makes it possible to resume interrupted exports.

### <span id="page-11-0"></span>**Exporting Comments as WXR**

The WXR feed is an XML document that contains the item upon which people commented as well as the comments. The Disqus WXR feed is a superset of the the typical RSS feed, and therefore works very much like a typical Django syndication feed.

### **Create a ContribCommentsWxrFeed Subclass**

ContribCommentsWxrFeed exports django.contrib.comments for a set of items. This example exports comments to entries of a fictional blogging app.

```
from disqus.wxr_feed import ContribCommentsWxrFeed
from coolblog.models import Entry
class EntryWxrFeed(ContribCommentsWxrFeed):
    \text{link} = \sqrt{\pi}def items(self):
        return Entry.objects.all()
    def item_pubdate(self, item):
        return item.pub_date
    def item_description(self, item):
        return item.content
```
#### **All WxrFeed Attributes**

For a full explanation of how you can define these attributes, see Django's [syndication documentation.](http://docs.djangoproject.com/en/dev/ref/contrib/syndication/)

title\_template or item\_title If title\_template exists, the template is rendered with obj and site in the context, otherwise item\_title is used.

This attribute becomes the <title> element.

description\_template or item\_description If description\_template exists, the template is rendered with obj and site in the context, otherwise item\_description is used.

This attribute becomes the <content: encoded> element.

item\_pubdate When the item was published.

The attribute becomes the <wp:post\_date\_gmt> element.

item\_guid A unique identifier for this item. By default it is the item's content type name and the item's id, separated by an underscore (\_). This allows for exporting comments on several different things without id collisions.

This attribute becomes the <dsq:thread\_identifier> element.

item\_comment\_status Can people comment on this item? One of either open or closed.

This attribute becomes the <wp:comment\_status> element.

- item\_comments Return a list of comments for the given item. All comment attributes are mapped based on the attributes below.
- comment\_id The unique identifier for this comment.

This attribute becomes the  $\langle wp:comment$  id> element.

comment\_user\_id The unique identifier for the commenting user.

This attribute becomes the  $\langle dsq:id\rangle$  element.

comment\_avatar The url to the commenting user's avatar

This attribute becomes the  $\langle$ dsq:avatar> element.

comment user name The name of the commenting user.

This attribute becomes the <wp:comment\_author> element.

comment\_user\_email The email of the commenting user.

This attribute becomes the <wp:comment\_author\_email> element.

comment\_user\_url The commenting user's URL.

This attribute becomes the <wp:comment\_author\_url> element.

comment\_ip\_address The commenting user's IP address.

This attribute becomes the <wp:comment\_author\_IP> element.

comment\_submit\_date The date and time when the comment was submitted.

This attribute becomes the <wp:comment\_date\_gmt> element.

comment\_comment The text of the content

This attribute becomes the <wp:comment\_content> element.

comment\_is\_approved The site moderators have approved this comment for public display. 1 for yes, and 0 for no.

This attribute becomes the <wp:comment\_approved> element.

comment\_parent The id of the comment in which this comment is responding.

This attribute becomes the  $\langle wp:comment$  parent> element.

### <span id="page-13-0"></span>**Release Notes**

### **django-disqus 0.5 (08-MAR-2015)**

- Python 3.4 support
- Django 1.7 support
- Improved unit tests

Thanks a lot to [Alexey Kalinin,](https://github.com/Alkalit) and also everyone else who submitted PR's regarding the Django 1.7 support.

### **django-disqus 0.4.1 (19-APR-2011)**

• Fix installation on Windows (Bug #11)

### **django-disqus 0.4 (21-MAR-2011)**

- Fix for unicode titles in urlencode [\(http://bugs.python.org/issue1349732\)](http://bugs.python.org/issue1349732). Thanks [Adriano Petrich.](https://github.com/frac)
- New templatetags to set context variables:
	- set\_disqus\_developer
	- set\_disqus\_identifier
	- set\_disqus\_url
	- set\_disqus\_title

• Export comments as WXR feed

A huge thanks to [Corey Oordt,](https://github.com/coordt) who implemented the new templatetags and the WXR feed.

### **django-disqus 0.3.4 (30-OCT-2010)**

• Update the *disqus num replies* template tag to use the new JS code. This will make the site load faster, as loading isn't blocked by the call to document.write. Thanks to Nick Fitzgerald.

### **django-disqus 0.3.3 (23-SEP-2010)**

• Update the *disqus\_show\_comments* template tag to use the new loader method. Thanks David Cramer for the patch.

### **django-disqus 0.3.2 (16-MAY-2010)**

• Added a *-s/–state-file* option to the *[disqus\\_export](#page-10-0)* command. The state file saves the id of the last exported comment. This makes it possible to resume interrupted exports. Thanks [Horst Gutmann](http://zerokspot.com/) for the patch.

### **django-disqus 0.3.1 (01-MAY-2010)**

This is a bugfix release. The following changes were made:

- Fixed a bug where the disqus\_export command raised an error if non-ascii characters were used in the author name.
- Added "async" attribute to DISQUS JavaScript tag. This loads the comments faster on browsers that support the html5 async tag (e.g. firefox).

### **django-disqus 0.3 (09-MAR-2010)**

This release updates django-disqus to use the new DISQUS v1.1 API and cleans up the templatetags and management commands.

#### Management Commands

The following management commands were renamed:

- disqus-dumpdata to disqus\_dumpdata
- disqus-export to disqus\_export

The old names weren't valid Python module identifiers. This lead to problems when trying to import them.

The disqus\_dumpdata command has two new options:

- filter: Type of entries (e.g. spam or killed) that should be returned
- exclude: Type of entries that should be excluded from the response

For further information take a look at the documentation for the *[disqus\\_dumpdata](#page-10-1)* command.

The disqus-export-threadedcomments command was removed from django-disqus because the upcoming django-threadedcomments release will rely on the comment extension hooks provided in Django 1.1. This means that the disqus\_export command will work just fine when exporting threadedcomments.

#### Templatetags

The disqus\_recent\_comments templatetag was removed. If you want to use this or any other widget, go to the *Tools* section on the [DISQUS](http://disqus.com) website. There you can configure the widget and get the Javascript code that is necessary to display it on your website.

The parameters of the disqus\_show\_comments tag have changed. Previously you could pass the title, url, snippet and shortname. As of this release, it's only possible to pass the shortname. If you want to change the Javascript variables that the DISQUS comment form uses, take a look at the [Configure and override comment system behaviors](http://help.disqus.com/entries/100880-configure-and-override-comment-system-behaviors) page in the DISQUS wiki.